## PRUEBA DE HABILIDADES PRACTICAS DIPLOMADO DE PROFUNDIZACION CISCO

# RODRIGO BURITICA PAREDES

# UNIVERSIDAD NACIONAL ABIERTA Y A DISTANCIA ESCUELA DE CIENCIAS BASICAS, TECNOLOGÍA E INFORMÁTICA INGENIERIA DE SISTEMAS PALMIRA

2018

# PRUEBA DE HABILIDADES PRACTICAS DIPLOMADO DE PROFUNDIZACION **CISCO**

# RODRIGO BURITICA PAREDES

Trabajo final para optar por el título de Ingeniero de Sistemas

Director Diplomado de Profundización Cisco Juan Carlos Vesga

UNIVERSIDAD NACIONAL ABIERTA Y A DISTANCIA ESCUELA DE CIENCIS BASICAS, TECNOLOGÍA E INFORMÁTICA INGENIERIA DE SISTEMAS PALMIRA

2018

NOTA DE ACEPTACION

Presidente del jurado

Jurado

Jurado.

Palmira, 13 de junio de 2018

# TABLA DE CONTENIDO

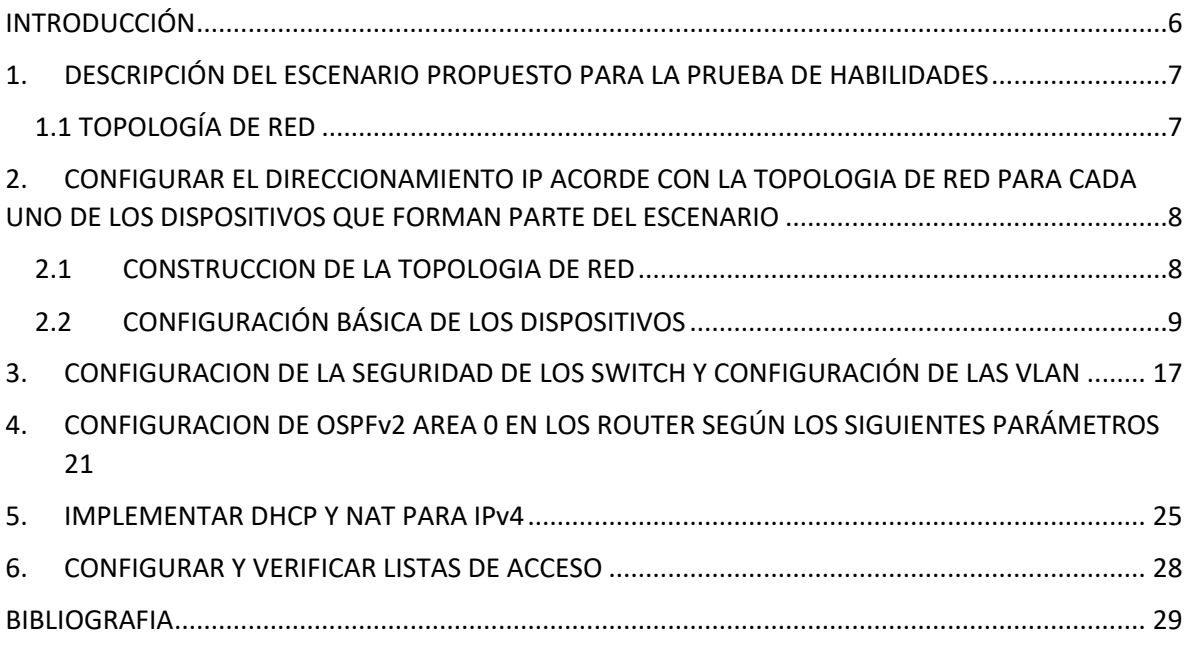

#### RESUMEN

En el presente documento, se trató el problema propuesto para la actividad final del Diplomado de Profundización Cisco, consistente en la conexión de una red con equipos en sitios geográficos distantes. Entre otras cosas, el trabajo se trató de la configuración de Vlan, OSPFv2, DHCP, NAT para IPv4 y Listas de Acceso.

# INTRODUCCIÓN

<span id="page-5-0"></span>En el presente trabajo se desarrollan las actividades propuestas en el documento "Evaluación – Prueba de habilidades prácticas CCNA" dentro del Diplomado de Profundización CCNA. El desarrollo práctico de las actividades propuestas se llevó a cabo por medio del simulador Packet Tracer.

# <span id="page-6-0"></span>1. DESCRIPCIÓN DEL ESCENARIO PROPUESTO PARA LA PRUEBA DE HABILIDADES

Escenario: Una empresa de Tecnología posee tres sucursales distribuidas en las ciudades de Bogotá, Medellín y Bucaramanga, en donde el estudiante será el administrador de la red, el cual deberá configurar e interconectar entre sí cada uno de los dispositivos que forman parte del escenario, acorde con los lineamientos establecidos para el direccionamiento IP, protocolos de enrutamiento y demás aspectos que forman parte de la topología de red.

#### <span id="page-6-1"></span>1.1 TOPOLOGÍA DE RED

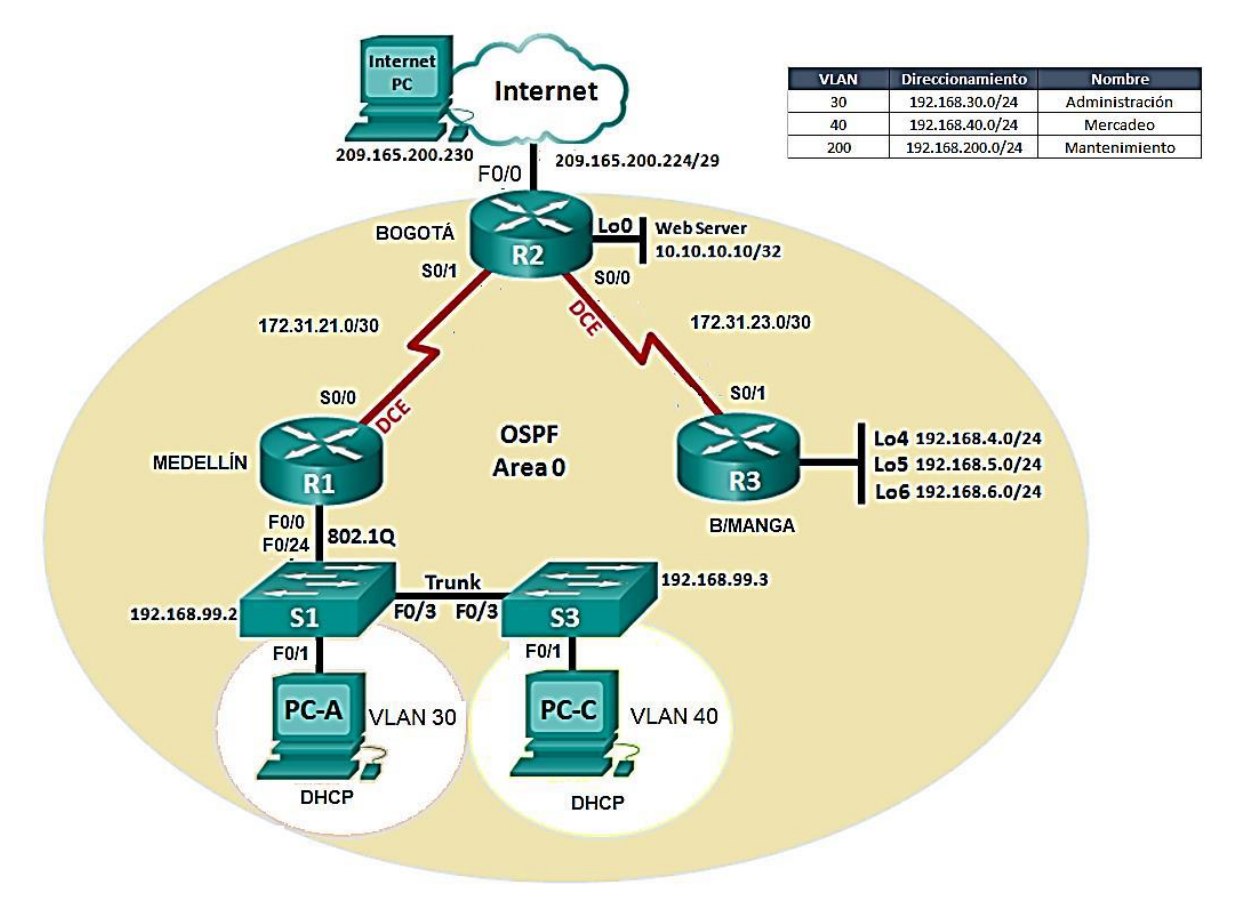

# <span id="page-7-0"></span>2. CONFIGURAR EL DIRECCIONAMIENTO IP ACORDE CON LA TOPOLOGIA DE RED PARA CADA UNO DE LOS DISPOSITIVOS QUE FORMAN PARTE DEL ESCENARIO

#### <span id="page-7-1"></span>2.1 CONSTRUCCION DE LA TOPOLOGIA DE RED

Nota: Se utiliza un servidor genérico en lugar de una Webserver (no se hace la Loopbck 0) y se utilizan interfaces Gigabit Ethernet en lugar de FastEthernet para comunicar los router con los otros dispositivos diferentes a ellos.

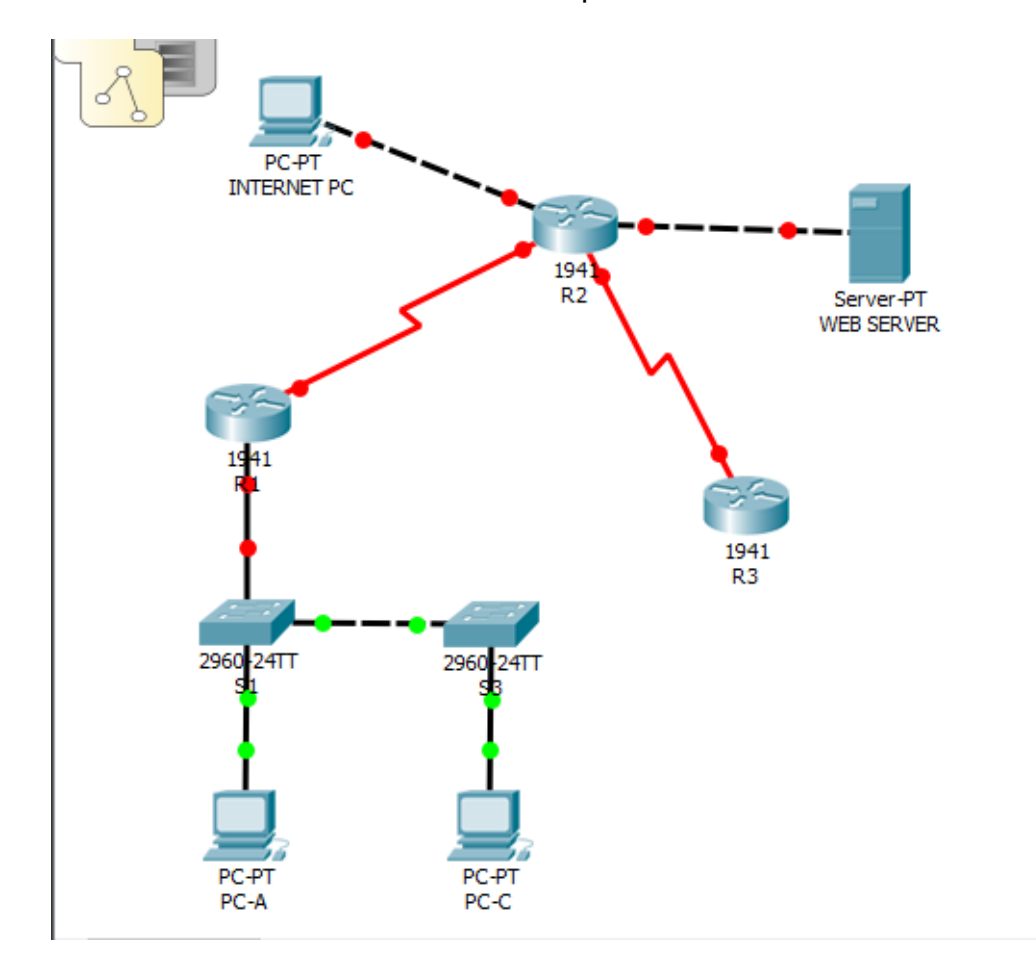

## <span id="page-8-0"></span>2.2 CONFIGURACIÓN BÁSICA DE LOS DISPOSITIVOS

Se borra la configuración inicial de los Router, se reinician y se guarda esta configuración:

Ejemplo: En R1

Router>en Router#erase start Erasing the nvram filesystem will remove all configuration files! Continue? [confirm]y[OK] Erase of nvram: complete %SYS-7-NV\_BLOCK\_INIT: Initialized the geometry of nvram Router#reload Proceed with reload? [confirm] System Bootstrap, Version 15.1(4)M4, RELEASE SOFTWARE (fc1)

Se borra la configuración inicial de los Switch, se borra la base de datos de las Vlan, se reinician los Switch y se verifica que se hayan borrado las Vlan:

Ejemplo: En S1

Switch>en Switch#erase start Erasing the nvram filesystem will remove all configuration files! Continue? [confirm] [OK] Erase of nvram: complete %SYS-7-NV\_BLOCK\_INIT: Initialized the geometry of nvram Switch#delete vlan.dat Delete filename [vlan.dat]? Delete flash:/vlan.dat? [confirm] %Error deleting flash:/vlan.dat (No such file or directory)

Switch#reload Proceed with reload? [confirm]

Switch>en Switch#dir flash: Directory of flash:/

1 -rw- 4414921 <no date> c2960-lanbase-mz.122-25.FX.bin

64016384 bytes total (59601463 bytes free) Switch#

## Configurar la PC-INTERNET

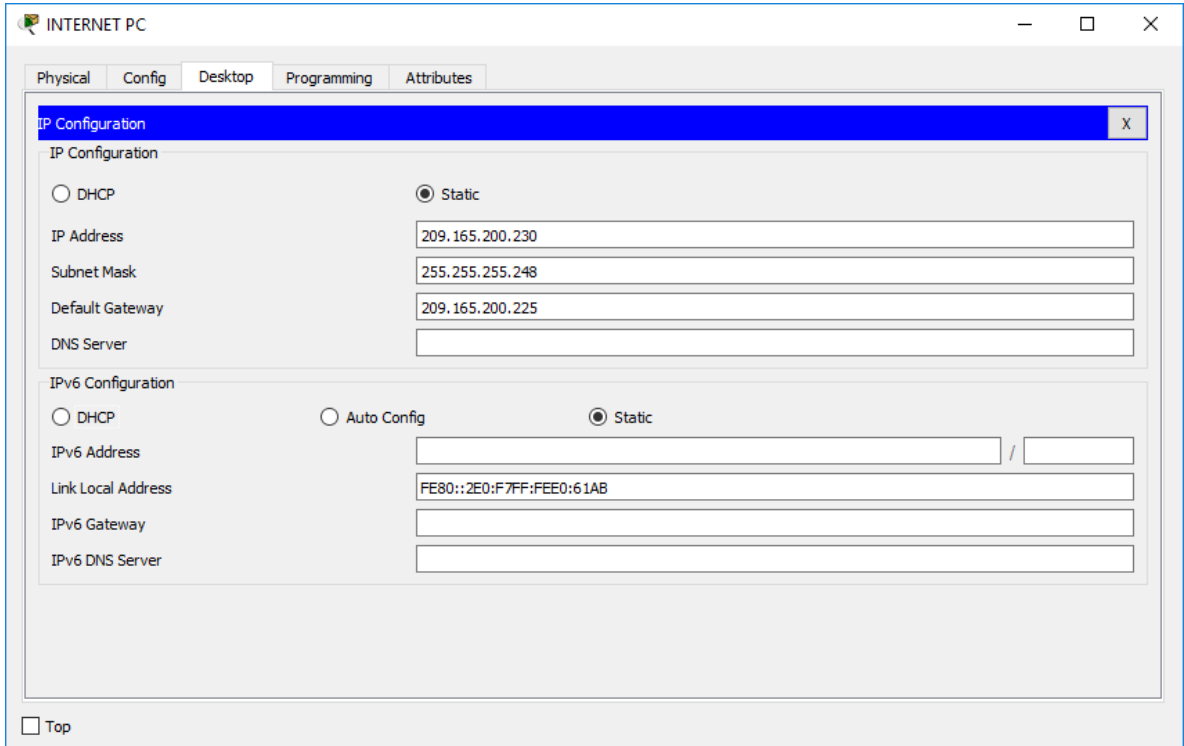

Configuración de R1

- Deshabilitar DNS Lookup, cambiar el nombre, clave exec privilegiada "class", clave de consola "cisco", clave telnet "cisco", encriptar claves, colocar mensaje de MOTD, configurar interfce s0/0/0 con clock rate de 128000 y configurar default route

Router>en Router#conf t Enter configuration commands, one per line. End with CNTL/Z. Router(config)#no ip domain-lookup Router(config)#hostname R1 R1(config)#enable secret class R1(config)#line con 0 R1(config-line)#pass cisco R1(config-line)#login

R1(config-line)#line vty 0 15 R1(config-line)#pass cisco R1(config-line)#login R1(config-line)#exit R1(config)#service password-encryption R1(config)#banner motd #!!!Acceso no autorizado!!!# R1(config)#int s0/0/0 R1(config-if)#description Conexion a R2 R1(config-if)#ip add 172.31.21.1 255.255.255.252 R1(config-if)#clock rate 128000 R1(config-if)#no shut

%LINK-5-CHANGED: Interface Serial0/0/0, changed state to down R1(config-if)#exit R1(config)#ip route 0.0.0.0 0.0.0.0 s0/0/0

Configuración de R2 y el Web Server

- Deshabilitar DNS Lookup, cambiar el nombre, clave exec privilegiada "class", clave de consola "cisco", clave telnet "cisco", encriptar claves, colocar mensaje de MOTD, configurar interfaces s0/0/0 y s0/0/1, configurar la interface g0/0, configurar interface g0/1 y la Loopback

Router>en Router#conf t Enter configuration commands, one per line. End with CNTL/Z. Router(config)#no ip domain-lookup Router(config)#hostname R2 R2(config)#enable secret class R2(config)#line con 0 R2(config-line)#pass cisco R2(config-line)#login R2(config-line)#line vty 0 15 R2(config-line)#pass cisco R2(config-line)#login R2(config-line)#exit R2(config)#service password-encryption R2(config)#banner motd \$!!!Acceso no Autorizado!!!\$ R2(config)#int s0/0/1 R2(config-if)#description Conexion a R1 R2(config-if)#ip add 172.31.21.2 255.255.255.252 R2(config-if)#no shut

R2(config-if)#

%LINK-5-CHANGED: Interface Serial0/0/1, changed state to up

%LINEPROTO-5-UPDOWN: Line protocol on Interface Serial0/0/1, changed state to up

R2(config-if)#int s0/0/0 R2(config-if)#description Conexion a R3 R2(config-if)#ip add 172.31.23.1 255.255.255.252 R2(config-if)#clock rate 128000 R2(config-if)#no shut

%LINK-5-CHANGED: Interface Serial0/0/0, changed state to down R2(config-if)# R2(config-if)#int g0/0 R2(config-if)#description Conexion a ISP R2(config-if)#ip add 209.165.200.225 255.255.255.248 R2(config-if)#no shut

R2(config-if)# %LINK-5-CHANGED: Interface GigabitEthernet0/0, changed state to up

%LINEPROTO-5-UPDOWN: Line protocol on Interface GigabitEthernet0/0, changed state to up

R2(config-if)#int g0/1 R2(config-if)#ip add 10.10.10.1 255.255.255.0 R2(config-if)#no shut

R2(config-if)# %LINK-5-CHANGED: Interface GigabitEthernet0/1, changed state to up

%LINEPROTO-5-UPDOWN: Line protocol on Interface GigabitEthernet0/1, changed state to up

R2(config-if)#description Conexion a Web Server R2(config-if)#

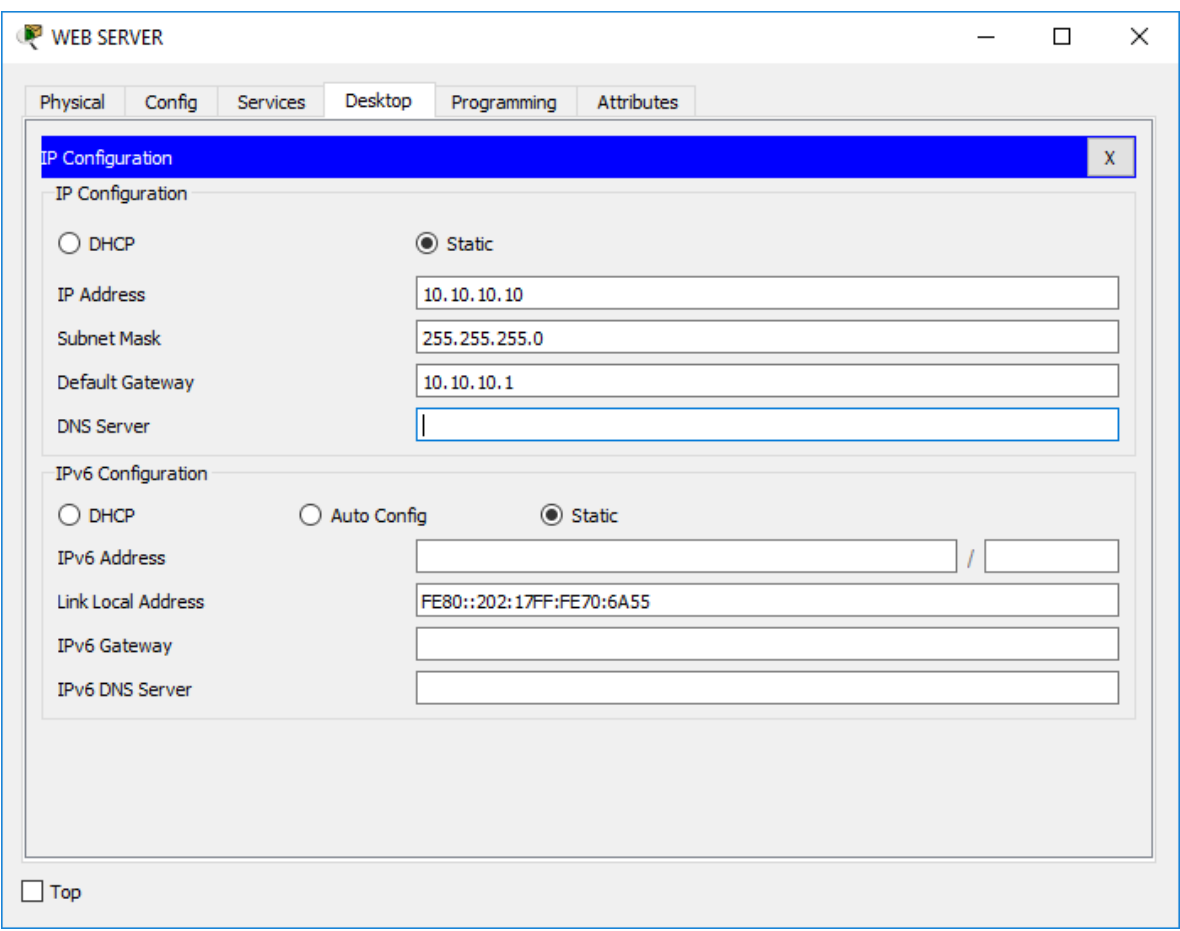

Configuración de R3

- Deshabilitar DNS Lookup, cambiar el nombre, clave exec privilegiada "class", clave de consola "cisco", clave telnet "cisco", encriptar claves, colocar mensaje de MOTD, configurar interface s0/0/1, y las Loopback 4, 5 y 6

Router>en Router#conf t Enter configuration commands, one per line. End with CNTL/Z. Router(config)#no ip domain-lookup Router(config)#hostname R3 R3(config)#enable secret class R3(config)#line con 0

R3(config-line)#pass cisco R3(config-line)#login R3(config-line)#line vty 0 15 R3(config-line)#pass cisco R3(config-line)#login R3(config-line)#exit R3(config)#service password-encryption R3(config)#banner motd #!!!Acceso no Autorizado!!!# R3(config)#int s0/0/1 R3(config-if)#description Conexion a R2 R3(config-if)#ip add 172.31.23.2 255.255.255.252 R3(config-if)#no shut

R3(config-if)# %LINK-5-CHANGED: Interface Serial0/0/1, changed state to up

R3(config-if)# %LINEPROTO-5-UPDOWN: Line protocol on Interface Serial0/0/1, changed state to up

R3(config-if)#int lo4

R3(config-if)# %LINK-5-CHANGED: Interface Loopback4, changed state to up

%LINEPROTO-5-UPDOWN: Line protocol on Interface Loopback4, changed state to up

R3(config-if)#ip add 192.168.4.1 255.255.255.0 R3(config-if)#no shut R3(config-if)#int lo5

R3(config-if)# %LINK-5-CHANGED: Interface Loopback5, changed state to up

%LINEPROTO-5-UPDOWN: Line protocol on Interface Loopback5, changed state to up

R3(config-if)#ip add 192.168.5.1 255.255.255.0 R3(config-if)#no shut R3(config-if)#int lo6

R3(config-if)# %LINK-5-CHANGED: Interface Loopback6, changed state to up

%LINEPROTO-5-UPDOWN: Line protocol on Interface Loopback6, changed state to up

R3(config-if)#ip add 192.168.6.1 255.255.255.0 R3(config-if)#no shut R3(config-if)#exit

Configuración de S1

- Deshabilitar DNS Lookup, cambiar el nombre, clave exec privilegiada "class", clave de consola "cisco", clave telnet "cisco", encriptar claves, colocar mensaje de MOTD

Switch>en Switch#conf t Enter configuration commands, one per line. End with CNTL/Z. Switch(config)#no ip domain-lookup Switch(config)#enable secret class Switch(config)#hostname S1 S1(config)#line con 0 S1(config-line)#pass cisco S1(config-line)#login S1(config-line)#line vty 0 15 S1(config-line)#pass cisco S1(config-line)#login S1(config-line)#exit S1(config)#service password-encryption S1(config)#banner motd #!!!Acceso No Autorizado!!!# S1(config)#

Configuración de S3

- Deshabilitar DNS Lookup, cambiar el nombre, clave exec privilegiada "class", clave de consola "cisco", clave telnet "cisco", encriptar claves, colocar mensaje de MOTD

Switch>en Switch#conf t Enter configuration commands, one per line. End with CNTL/Z. Switch(config)#no ip domain-lookup Switch(config)#hostname S3 S3(config)#enable secret class

S3(config)#line con 0 S3(config-line)#pass cisco S3(config-line)#login S3(config-line)#line vty 0 15 S3(config-line)#pass cisco S3(config-line)#login S3(config-line)#exit S3(config)#service password-encryption S3(config)#banner motd #!!!Acceso no Autorizado!!!#  $S3$ (config)#

Verificación de conectividad

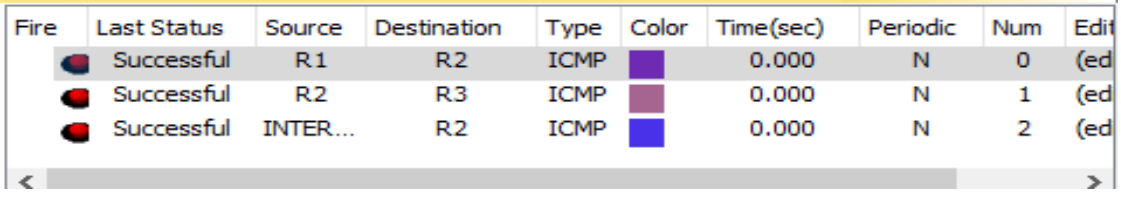

# 3. CONFIGURACION DE LA SEGURIDAD DE LOS SWITCH Y CONFIGURACIÓN DE LAS VLAN

<span id="page-16-0"></span>Configuración de S1

- Crear la base de datos de Vlan, asignar la IP para la vlan Mantenimiento (no tomaremos como base la 192.168.200.0/24 sino 192.168.99.0/24 y la cambiaremos por vlan 99 en lugar de vlan 200), enlace troncal en interface f0/3 usando vlan 1 como nativa, enlace troncal en f0/24 usando vlan 1 como nativa, configurar puertos de acceso, asignar f0/1 para la vlan 30 y apagar interfaces no utilizadas.

S1#conf t

Enter configuration commands, one per line. End with CNTL/Z.

S1(config)#vlan 30

S1(config-vlan)#name ADMINISTRACION

S1(config-vlan)#vlan 40

S1(config-vlan)#name MERCADEO

S1(config-vlan)#vlan 99

S1(config-vlan)#name MANTENIMIENTO

S1(config-vlan)#exit

S1(config)#int vlan 99

S1(config-if)#

%LINK-5-CHANGED: Interface Vlan99, changed state to up

S1(config-if)#ip add 192.168.99.2 255.255.255.0

S1(config-if)#no shut

S1(config-if)#exit

S1(config)#ip default-gateway 192.168.99.1

S1(config)#int f0/3

S1(config-if)#switchport mode trunk

S1(config-if)#

%LINEPROTO-5-UPDOWN: Line protocol on Interface FastEthernet0/3, changed state to down

%LINEPROTO-5-UPDOWN: Line protocol on Interface FastEthernet0/3, changed state to up

%LINEPROTO-5-UPDOWN: Line protocol on Interface Vlan99, changed state to up

S1(config-if)#switchport trunk native vlan 1 S1(config-if)#int f0/24

S1(config-if)#switchport mode trunk S1(config-if)#switchport trunk native vlan 1 S1(config-if)#int range f0/1-2, f0/4-23, g0/1-2 S1(config-if-range)#switchport mode access S1(config-if-range)#exit S1(config)#int f0/1 S1(config-if)#switchport mode access S1(config-if)#switchport access vlan 30 S1(config-if)#int range f0/2, f0/4-23, g0/1-2 S1(config-if-range)#shut

Configuración de S3

- Crear la base de datos de Vlan, asignar la IP para la vlan Mantenimiento (no tomaremos como base la 192.168.200.0/24 sino 192.168.99.0/24 y la cambiaremos por vlan 99 en lugar de vlan 200), asignar Gateway por defecto, enlace troncal en interface f0/3 usando vlan 1 como nativa, configurar puertos de acceso, asignar f0/1 para la vlan 40 y apagar interfaces no utilizadas.

S3#conf t

Enter configuration commands, one per line. End with CNTL/Z. S3(config)#vlan 30 S3(config-vlan)#name ADMINISTRACION S3(config-vlan)#vlan 40 S3(config-vlan)#name MERCADEO S3(config-vlan)#vlan 99 S3(config-vlan)#name MANTENIMIENTO S3(config-vlan)#exit S3(config)#int vlan 99 S3(config-if)# %LINK-5-CHANGED: Interface Vlan99, changed state to up

%LINEPROTO-5-UPDOWN: Line protocol on Interface Vlan99, changed state to up

S3(config-if)#ip add 192.168.99.3 255.255.255.0 S3(config-if)#no shut S3(config-if)#exit S3(config)#ip default-gateway 192.168.99.1 S3(config)#int f0/3 S3(config-if)#switchport mode trunk S3(config-if)#switchport trunk native vlan 1 S3(config-if)#int range f0/1-2, f0/4-24, g0/1-2 S3(config-if-range)#switchport mode access

S3(config-if-range)#int f0/1 S3(config-if)#switchport mode access S3(config-if)#switchport access vlan 40 S3(config-if)#int range f0/2, f0/4-24, g0/1-2 S3(config-if-range)#shut

#### Configuración de R1

- Configurar 802.1Q subinterface .30 en g0/0, Configurar 802.1Q subinterface .40 en g0/0, Configurar 802.1Q subinterface .99 en g0/0, activar interface g0/0

R1>en

Password: R1#conf t Enter configuration commands, one per line. End with CNTL/Z. R1(config)#int g0/0.30 R1(config-subif)#description LAN ADMINISTRACION R1(config-subif)#encapsulation dot1q % Incomplete command. R1(config-subif)#encapsulation dot1q 30 R1(config-subif)#ip add 192.168.30.1 255.255.255.0 R1(config-subif)#exit R1(config)#int g0/0.40 R1(config-subif)#description LAN MERCADEO R1(config-subif)#encapsulation dot1q 40 R1(config-subif)#ip add 192.168.40.1 255.255.255.0 R1(config-subif)#exit R1(config)#int g0/0.99 R1(config-subif)#description LAN MANTENIMIENTO R1(config-subif)#encapsulation dot1q 99 R1(config-subif)#ip add 192.168.99.1 255.255.255.0 R1(config-subif)#exit R1(config)#int g0/0

R1(config-if)#no shut

Verificar conectividad

```
Sl#ping 192.168.99.1
Type escape sequence to abort.
Sending 5, 100-byte ICMP Echos to 192.168.99.1, timeout is 2
seconds:
11111
Success rate is 100 percent (5/5), round-trip min/avg/max = 0/0/2ms
```
Sl#ping 192.168.30.1

```
Type escape sequence to abort.
Sending 5, 100-byte ICMP Echos to 192.168.30.1, timeout is 2
seconds:
11111
Success rate is 100 percent (5/5), round-trip min/avg/max = 0/0/1ms
```
S3#ping 192.168.99.1

Type escape sequence to abort. Sending 5, 100-byte ICMP Echos to 192.168.99.1, timeout is 2 seconds: 11111 Success rate is 100 percent  $(5/5)$ , round-trip min/avg/max =  $0/15/57$  ms

S3#ping 192.168.40.1

```
Type escape sequence to abort.
Sending 5, 100-byte ICMP Echos to 192.168.40.1, timeout is 2
seconds:
-11111
Success rate is 100 percent (5/5), round-trip min/avg/max =
```
# <span id="page-20-0"></span>4. CONFIGURACION DE OSPFv2 AREA 0 EN LOS ROUTER SEGÚN LOS SIGUIENTES PARÁMETROS

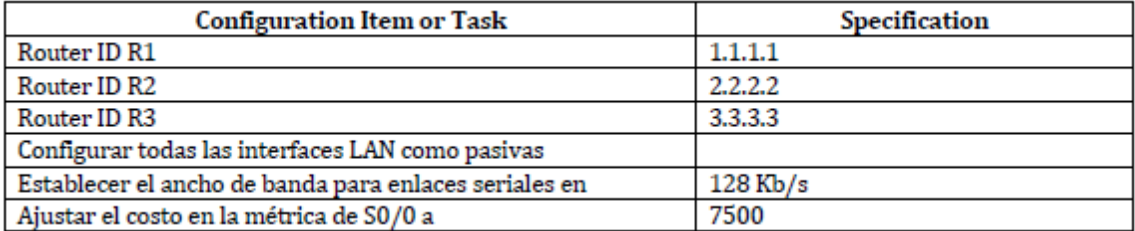

Configuración de OSPFv2 en R1

R1>en Password: R1#conf t

Enter configuration commands, one per line. End with CNTL/Z. R1(config)#router ospf 1 R1(config-router)#router-id 1.1.1.1 R1(config-router)#network 172.31.21.0 0.0.0.3 area 0 R1(config-router)#network 192.168.30.0 0.0.0.255 area 0 R1(config-router)#network 192.168.40.0 0.0.0.255 area 0 R1(config-router)#network 192.168.99.0 0.0.0.255 area 0 R1(config-router)#passive-interface g0/0.30 R1(config-router)#passive-interface g0/0.40 R1(config-router)#passive-interface g0/0.99 R1(config-router)#exit

R1(config)#int s0/0/0

R1(config-if)#bandwidth 128

R1(config-if)#ip ospf cost 7500

R1(config-if)#exit

Configuración de OSPFv2 en R2

R2>en Password: R2#conf t Enter configuration commands, one per line. End with CNTL/Z. R2(config)#router ospf 1 R2(config-router)#router-id 2.2.2.2 R2(config-router)#network 172.31.21.0 0.0.0.3 area 0 R2(config-router)#network 172.31.23.0 0.0.0.3 area 0 R2(config-router)#network 10.10.10.0 0.0.0.255 area 0

R2(config-router)#passive-interface g0/1 R2(config-router)#int s0/0/0 R2(config-if)#bandwidth 128 R2(config-if)#int s0/0/1 R2(config-if)#bandwidth 128 R2(config-if)#int s0/0/1 R2(config-if)#ip ospf cost 7500 R2(config-if)#

Configuración de OSPFv2 en R3

R3#conf t Enter configuration commands, one per line. End with CNTL/Z. R3(config)#router ospf 1 R3(config-router)#router-id 3.3.3.3 R3(config-router)#network 172.31.23.0 0.0.0.3 area 0 R3(config-router)#network 192.168.4.0 0.0.3.255 area 0 R3(config-router)#passive-interface lo4 R3(config-router)#passive-interface lo5 R3(config-router)#passive-interface lo6 R3(config-router)#exit R3(config)#int s0/0/1 R3(config-if)#bandwidth 128 R3(config-if)# R3#

Verificar la información de OSPF

- Router conectados, en este caso mirando desde R2

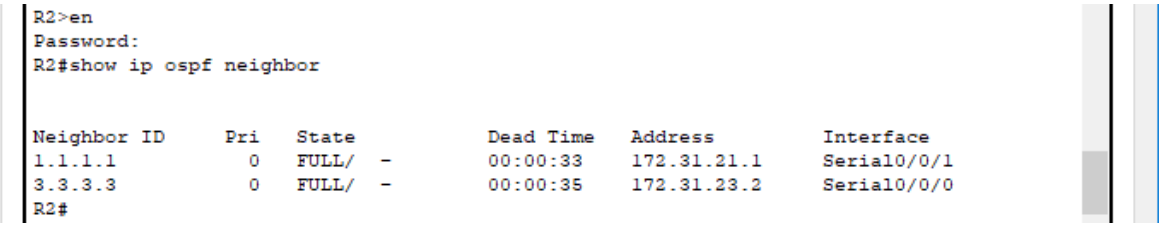

Lista las interfaces OSPF mostrando detalles como el costo y el método de autenticación

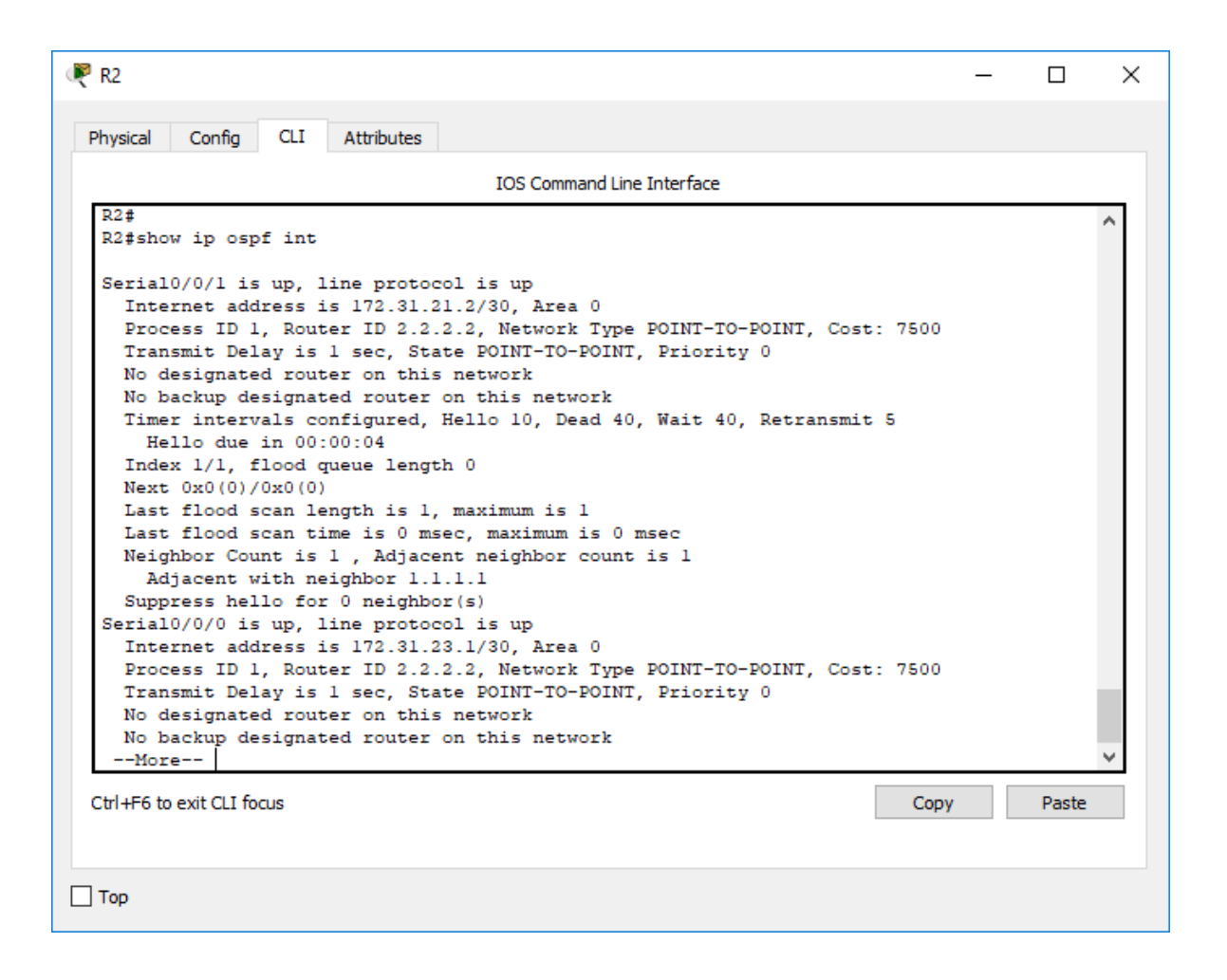

- Muestra el proceso, el ID del router, ls interfaces pasivas, sumatoria de direcciones y rutas

```
PR2
                                                                                       \Box×
 Physical
         Config CLI
                       Attributes
                                      IOS Command Line Interface
                                                                                            Ä
  R2#R2#R2#show ip protocols
  Routing Protocol is "ospf 1"
    Outgoing update filter list for all interfaces is not set
    Incoming update filter list for all interfaces is not set
    Router ID 2.2.2.2
    Number of areas in this router is 1. 1 normal 0 stub 0 nssa
    Maximum path: 4
    Routing for Networks:
      172.31.21.0 0.0.0.3 area 0
      172.31.23.0 0.0.0.3 area 0
      10.10.10.0 0.0.0.255 area 0
    Passive Interface(s):
      GigabitEthernet0/1
    Routing Information Sources:
                                    Last Update
      Gateway
                Distance
                                    00:07:571.1.1.1110
      2.2.2.2110
                                    00:18:55
      3.3.3.3110
                                    00:13:41Distance: (default is 110)
  R2#Ctrl+F6 to exit CLI focus
                                                                           Copy
                                                                                      Paste
\Box Top
```

```
Muestra únicamente las rutas OSPF
R2#show ip route ospf
     192.168.4.0/32 is subnetted, 1 subnets
        192.168.4.1 [110/7501] via 172.31.23.2, 00:17:33, Serial0/0/0
\circ192.168.5.0/32 is subnetted, 1 subnets
\circ192.168.5.1 [110/7501] via 172.31.23.2, 00:17:33, Serial0/0/0
     192.168.6.0/32 is subnetted, 1 subnets
\circ192.168.6.1 [110/7501] via 172.31.23.2, 00:17:33, Serial0/0/0
     192.168.30.0 [110/7501] via 172.31.21.1, 00:34:14, Serial0/0/1
\circ\circ192.168.40.0 [110/7501] via 172.31.21.1, 00:34:14, Serial0/0/1
\circ192.168.99.0 [110/7501] via 172.31.21.1, 00:34:14, Serial0/0/1
R24
```
#### 5. IMPLEMENTAR DHCP Y NAT PARA IPv4

<span id="page-24-0"></span>Configuración de R1 como servidor DHCP para Vlan 30 y Vlan 40

- Reservar primeras 30 direcciones en Vlan 30 y Vlan 40 para direcciones estáticas, crear DHCP Pool para Vlan 30 (ADMON, DNS 10.10.10.11, Dominio admon.com, gateway por defecto), crear DHCP Pool para Vlan 40 (MERCA, DNS 10.10.10.11, gateway por defecto)
- Nota: En packet tracer no se puede usar comando domain-name

R1>en

Password:

R1#conf t

Enter configuration commands, one per line. End with CNTL/Z.

R1(config)#ip dhcp excluded-address 192.168.30.1 192.168.30.30

R1(config)#ip dhcp excluded-address 192.168.40.1 192.168.40.30

R1(config)#ip dhcp pool ADMON

R1(dhcp-config)#dns-server 10.10.10.11

R1(dhcp-config)#default-router 192.168.30.1

R1(dhcp-config)#network 192.168.30.0 255.255.255.0

R1(dhcp-config)#ip dhcp pool MERCA

R1(dhcp-config)#dns-server 10.10.10.11

R1(dhcp-config)#default-router 192.168.40.1

R1(dhcp-config)#network 192.168.40.0 255.255.255.0

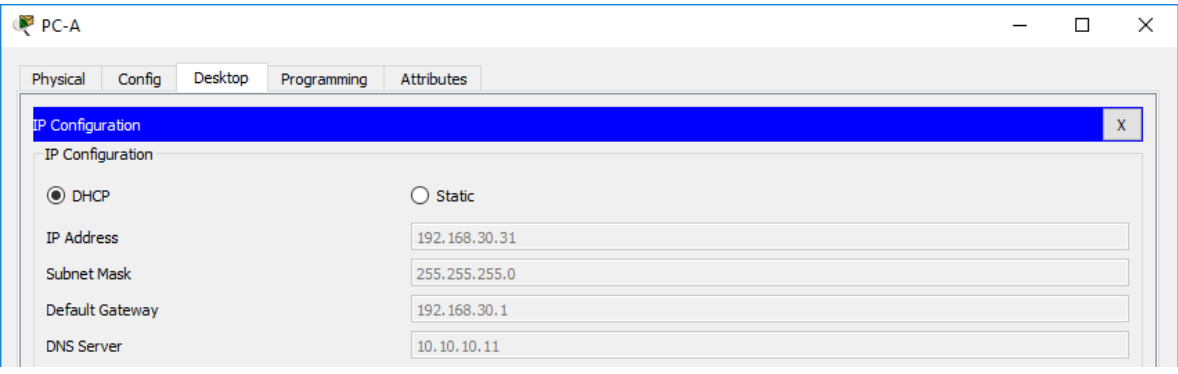

#### Configurar NAT en R2

- Crear base de datos local con un usuario, activar HTTP Server, configurar HTTP server para usar autenticación con la base de datos, crear una NAT estática en el web server, configurar NAT dinámico en ACL privada, definir pool de direcciones públicas

R2>en Password: R2#conf t Enter configuration commands, one per line. End with CNTL/Z. R2(config)#user webuser privilege 15 secret cisco12345 R2(config)#ip nat inside source static 10.10.10.10 209.165.200.229 R2(config)#int g0/0 R2(config-if)#ip nat outside R2(config-if)#int g0/1 R2(config-if)#ip nat inside R2(config-if)#end R2# %SYS-5-CONFIG\_I: Configured from console by console R2#conf t

Enter configuration commands, one per line. End with CNTL/Z. R2(config)#access-list % Incomplete command. R2(config)#access-list 1 permit 192.168.30.0 0.0.0.255 R2(config)#access-list 1 permit 192.168.40.0 0.0.0.255 R2(config)#access-list 1 permit 192.168.4.0 0.0.3.255 R2(config)#ip nat pool INTERNET 209.165.200.225 209.165.200.228 netmask 255.255.255.248 R2(config)#ip nat inside source list 1 pool INTERNET R2(config)#

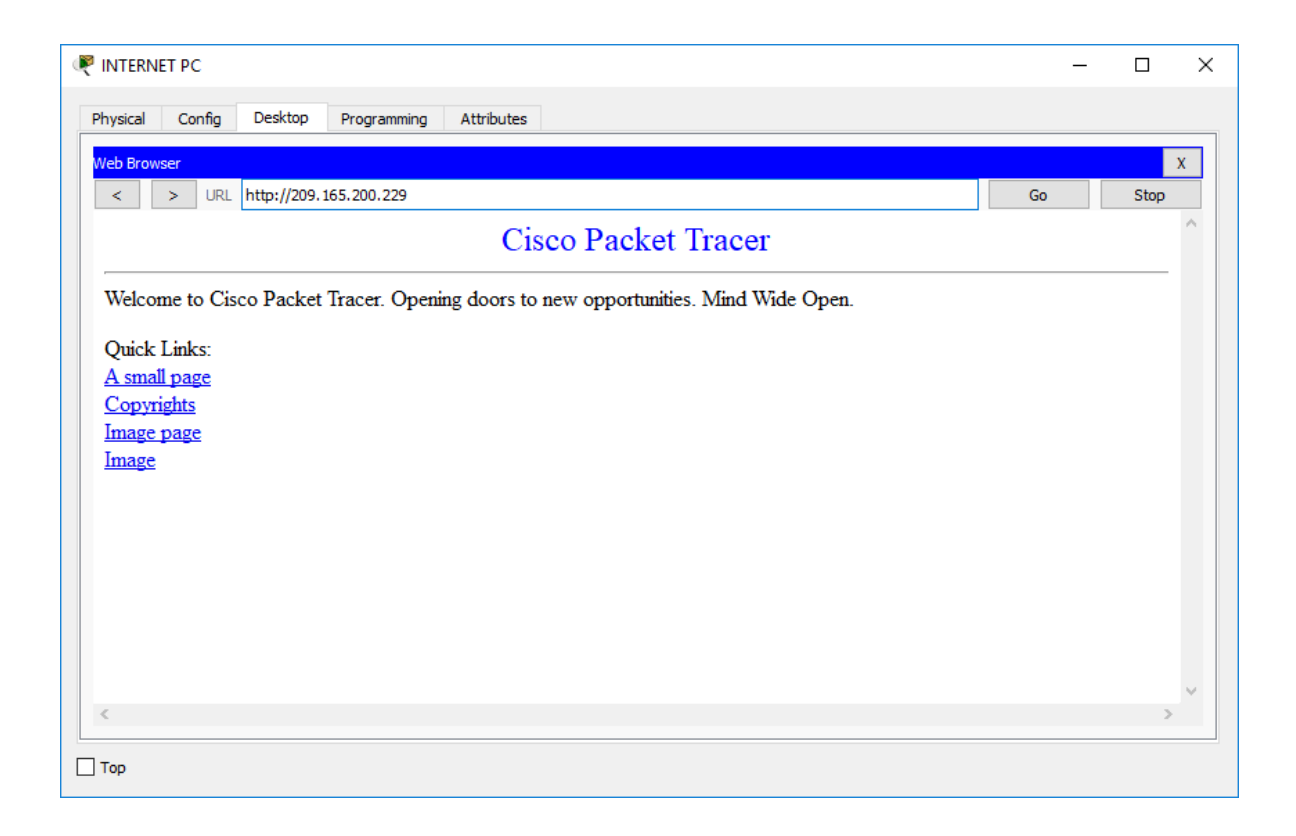

#### 6. CONFIGURAR Y VERIFICAR LISTAS DE ACCESO

<span id="page-27-0"></span>Restringir acceso a líneas VTY en R2

- Configurar una lista de acceso para que R1 solo pueda hacer telnet a R2

```
R2>en
Password: 
R2#conf t
Enter configuration commands, one per line. End with CNTL/Z.
R2(config)#ip access-list standard ADMIN-MGT
R2(config-std-nacl)#permit host 172.31.21.1
R2(config-std-nacl)#exit
R2(config)#line vty 0 15
R2(config-line)#access-class ADMIN-MGT in
R2(config-line)#
```
- Verificación

```
R1>enPassword:
R1#telnet 172.31.21.2
Trying 172.31.21.2 ... Open!!! Acceso no Autorizado!!!
User Access Verification
Password:
R2
```
# BIBLIOGRAFIA

<span id="page-28-0"></span>CISCO NETWORKING ACADEMY, Evaluación – Prueba de habilidades prácticas